電子申請システム

「広島県強度行動障害支援者養成研修事業者等指定要綱」に係る 事業者指定申請及び研修指定についての手順

① 手続き申込画面

電子申請システムの利用について

(1) 利用者登録を行うと本サービスへのログインができるようになります。 ログイン後は、手続き申込時に登録情報が初期表示され、入力を省略できます。 申込内容の照会については、ログイン前は未登録と同様に整理番号とパスワー ドが必要ですが、ログイン後は不要となり、《申込一覧画面》にて、過去に行った 申込情報の確認が可能となります。

※手続きによっては、一定期間が過ぎた申込は削除されている場合があります。

(2) 個人情報を登録したくない等の理由で,利用者登録をしない場合は,利用者ログ インをしなくても申込ことができます。

利用者登録せずに申し込む方はこちら>をクリックしてください。

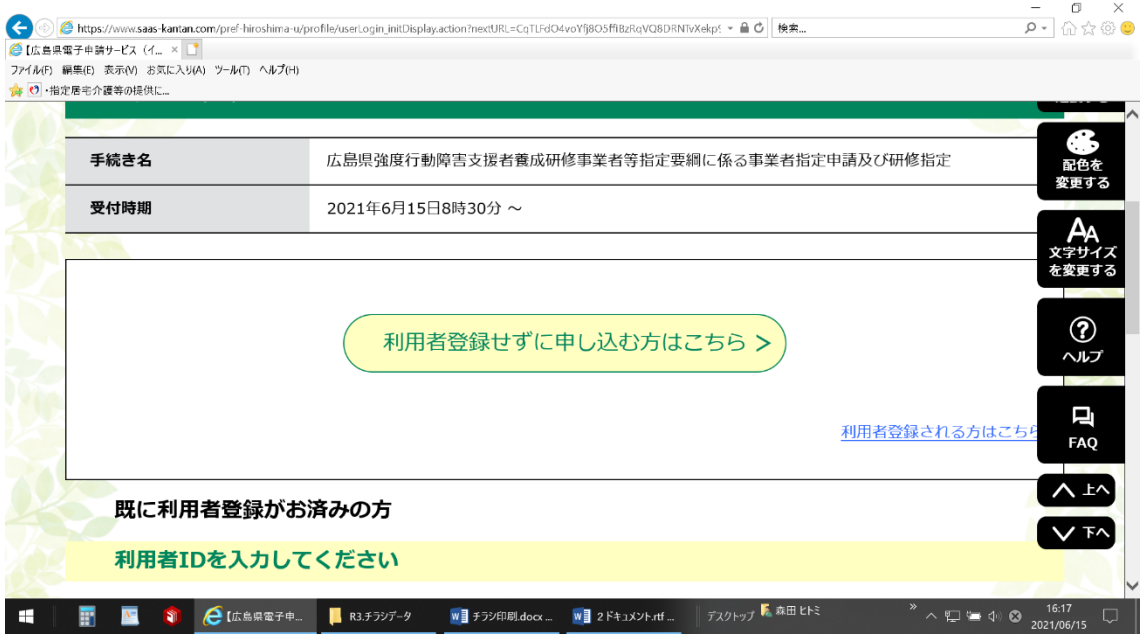

② <手続きの説明>及び<利用者規約>を確認してください。

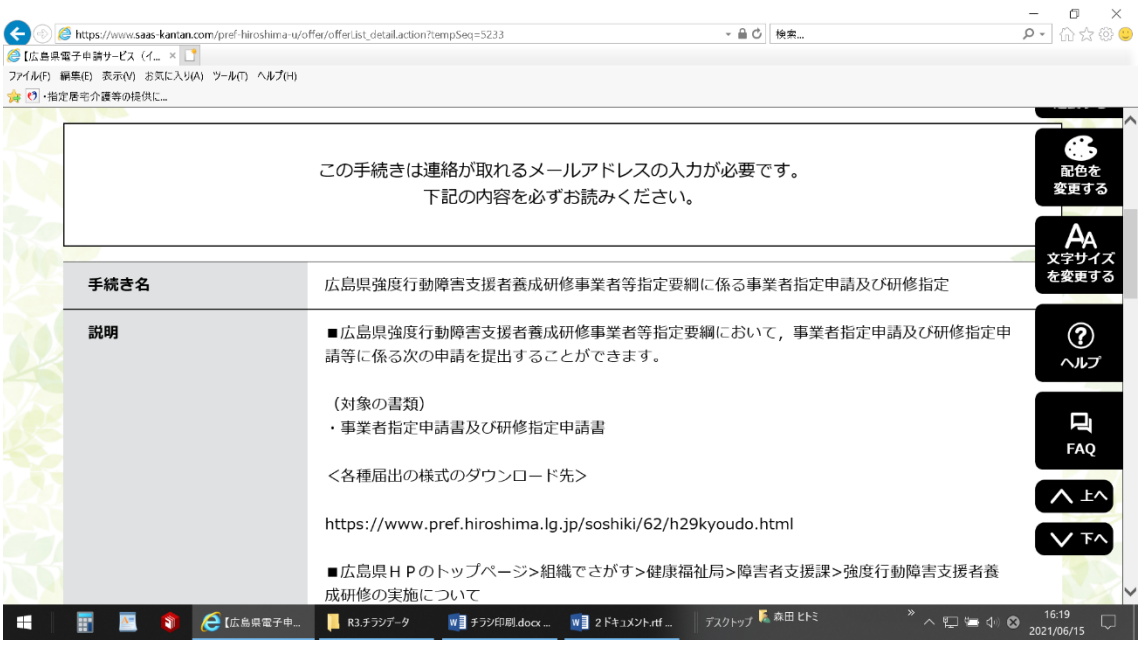

同意する>クリックしてください。

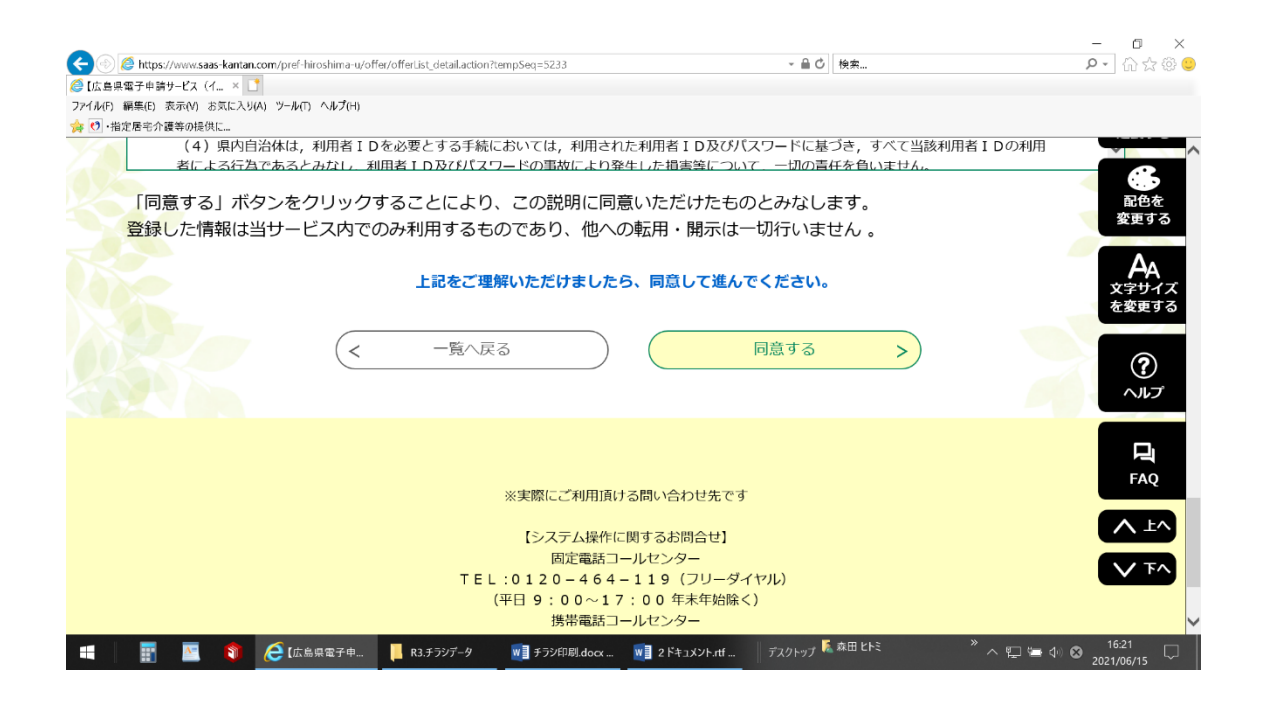

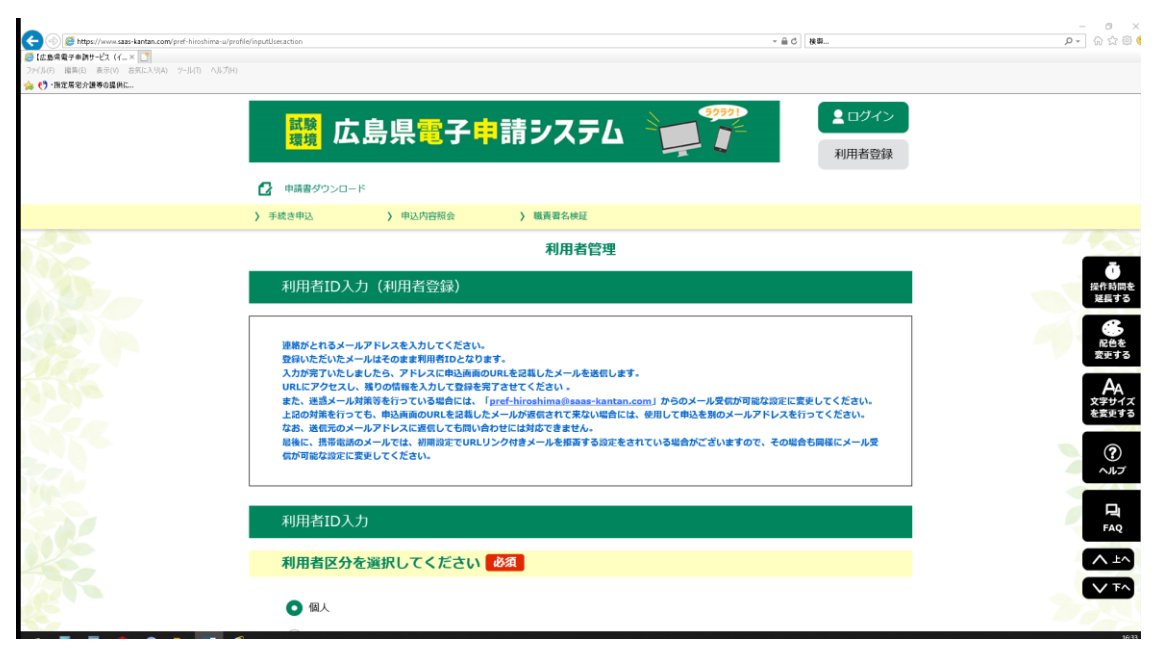

④ 申込画面に必須項目を必ず入力してください。

法人・団体名

指定事業者番号をお持ちの事業者は,入力してください。(半角英数)

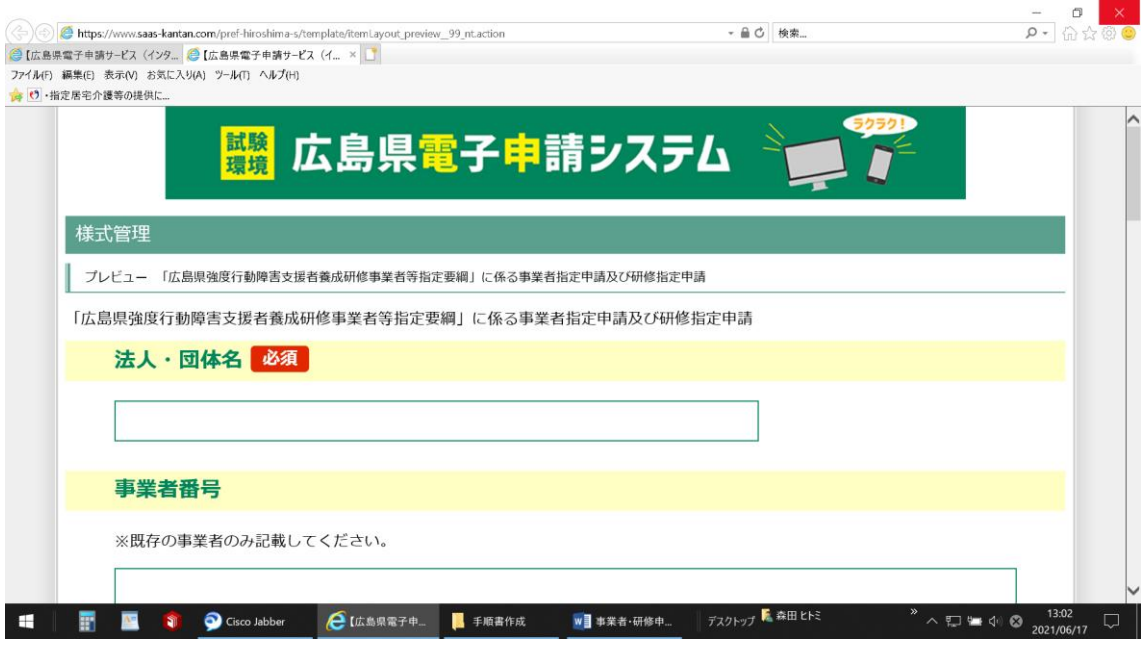

⑤ 申請種別を選択してください。

(事業者指定申請書・事業者指定申請書及び研修指定申請書・研修指定申請書) ※申請様式等は、広島県のホームページからダウンロードし、パソコンに保存を行 い,申請してください。

申請書・届出書等のダウンロード先

トップページ>組織でさがす>健康福祉局>障害者支援課>強度行動障害支援者養成 研修の実施について

https://www.pref.hiroshima.lg.jp/soshiki/62/h29kyoudo.htm

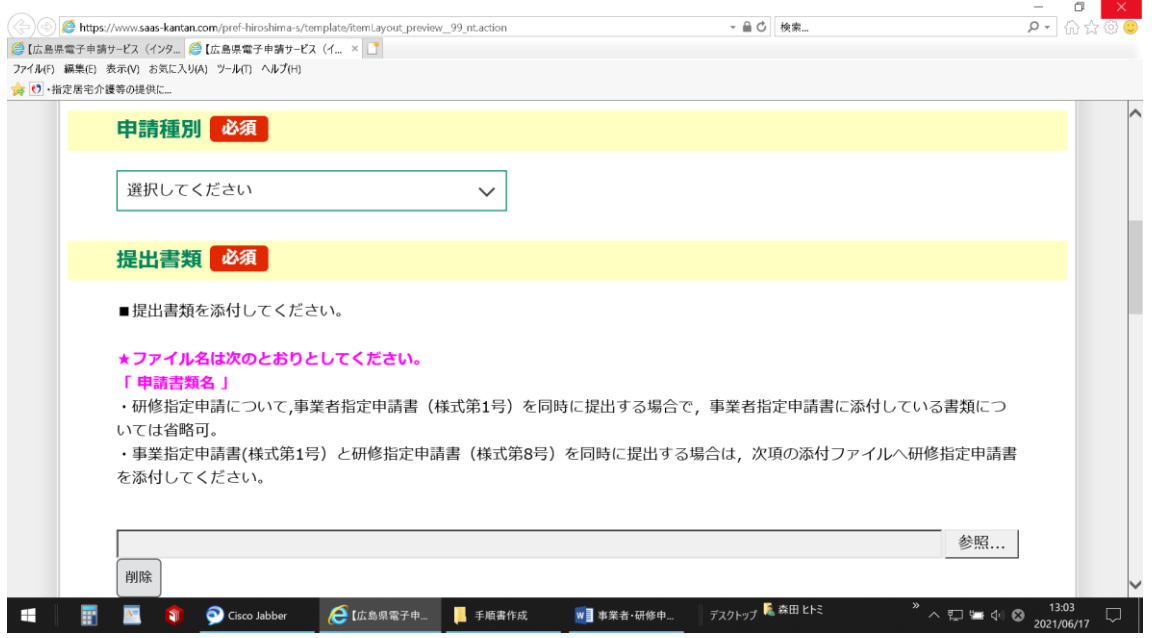

添付可能な拡張子について

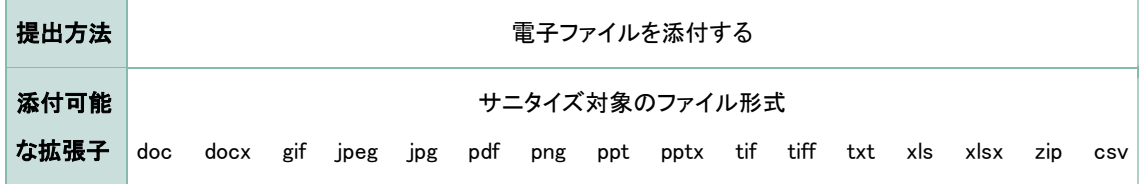

⑥ 提出書類に添付を行う必要のある書類を添付してください。

添付ファイルがあれば, | 添付ファイル | をクリックしてください。 添付できるファイル数は、20件までです。 添付ファイル

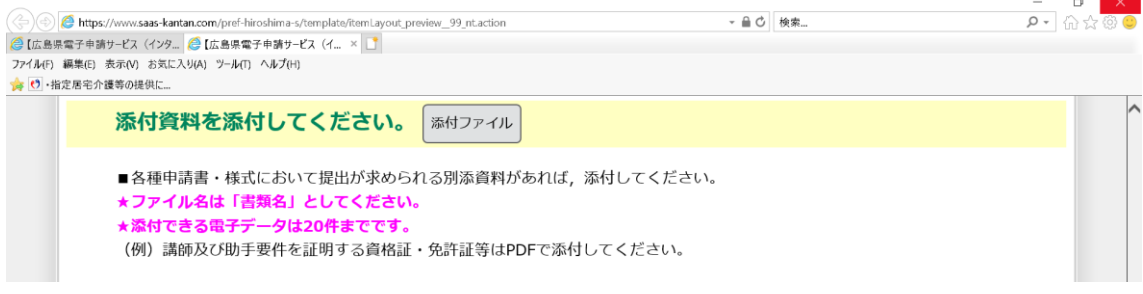

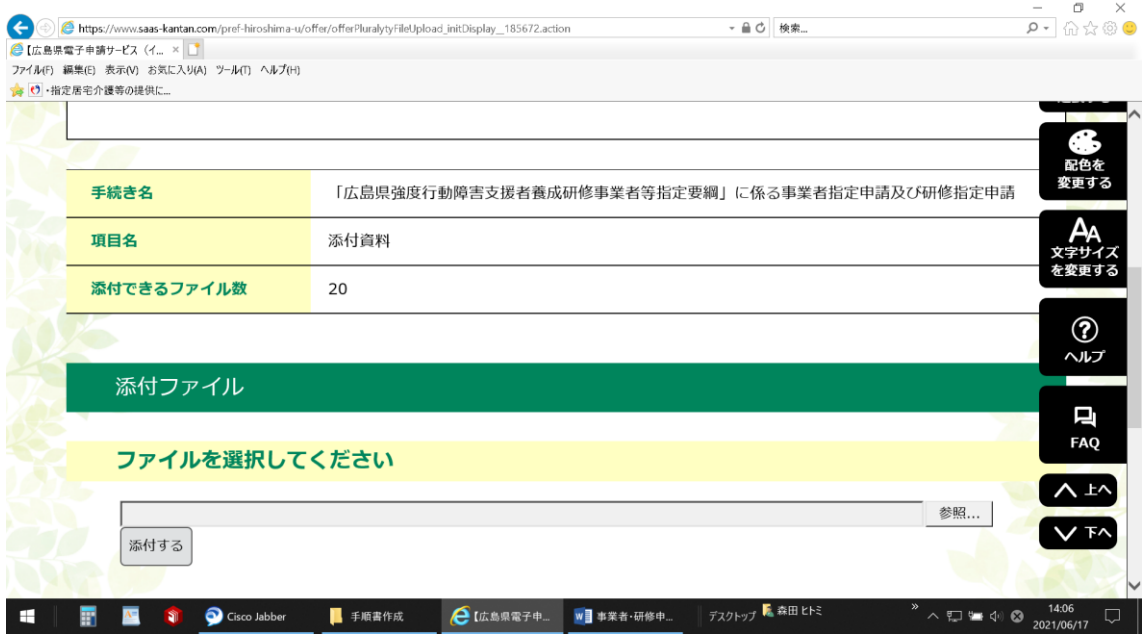

## 添付可能な拡張子について

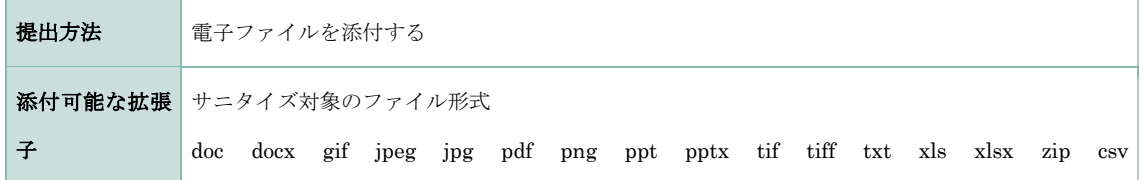

 添付ファイル数の制限により,電子データで添付ができない書類については,郵送して ください。

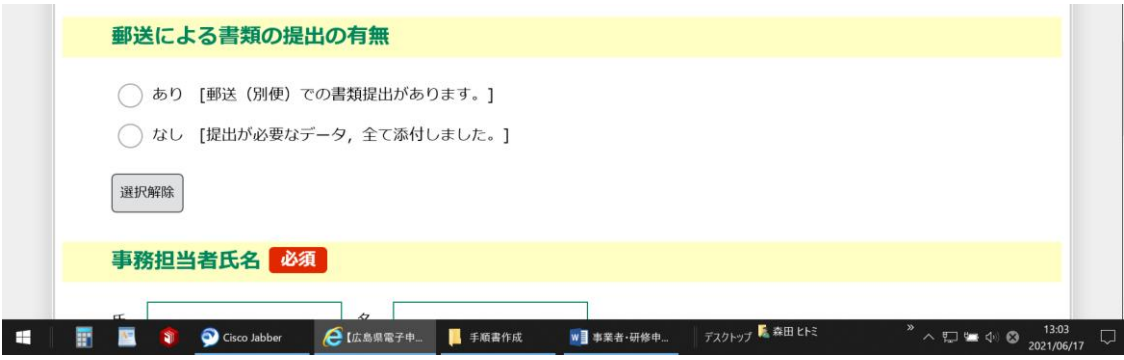

- 事務担当者の氏名を入力してください。
- 事務担当者連絡先電話番号を入力してください。
- 連絡先メールアドレスを入力してください。

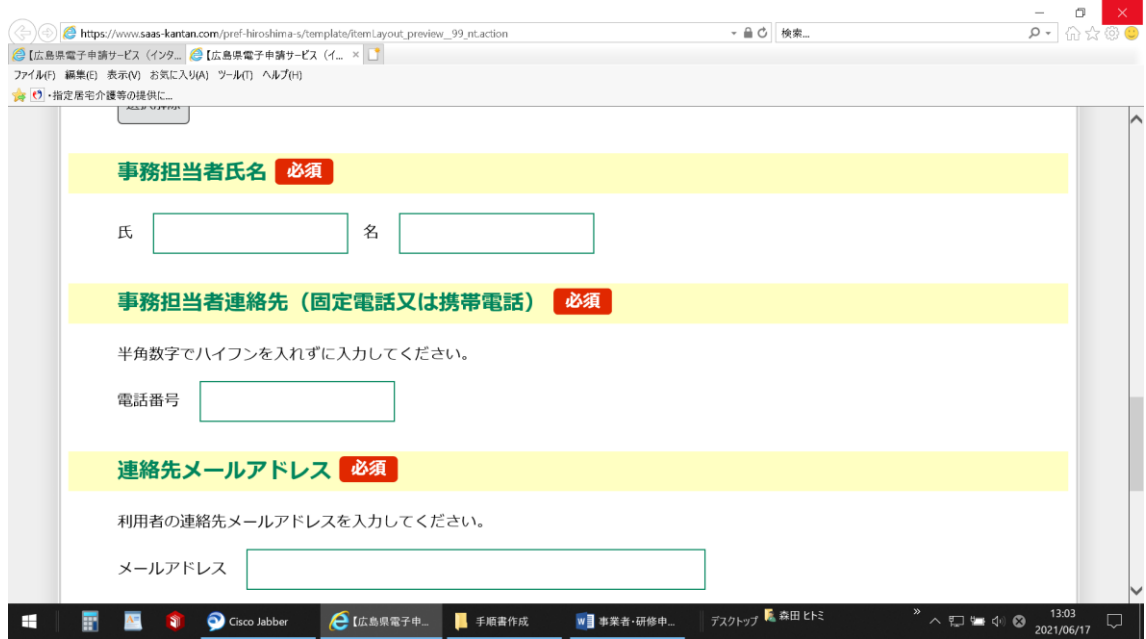

# ⑪ 確認へ進む>をクリックしてください。

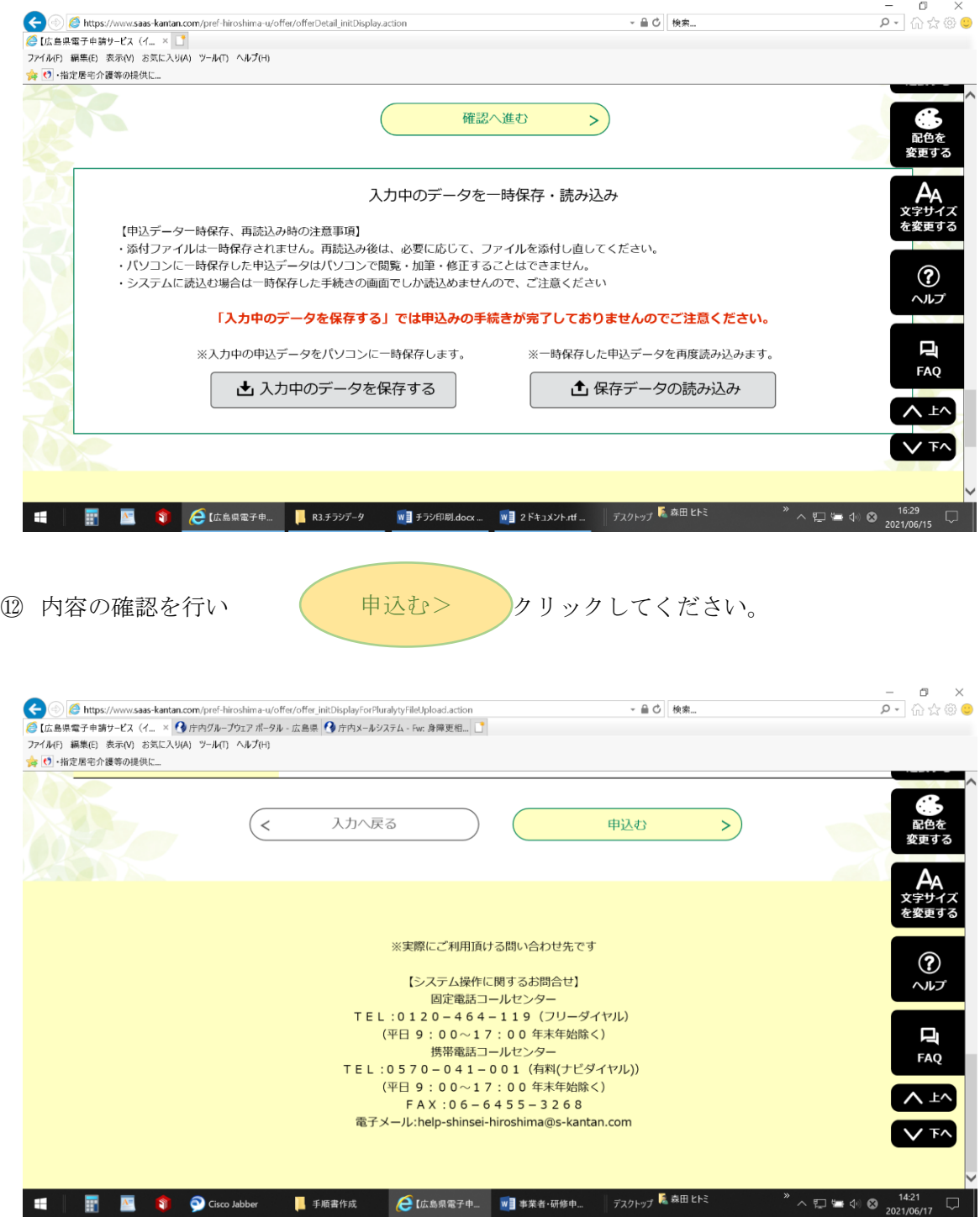

#### ⑬ 申込完了

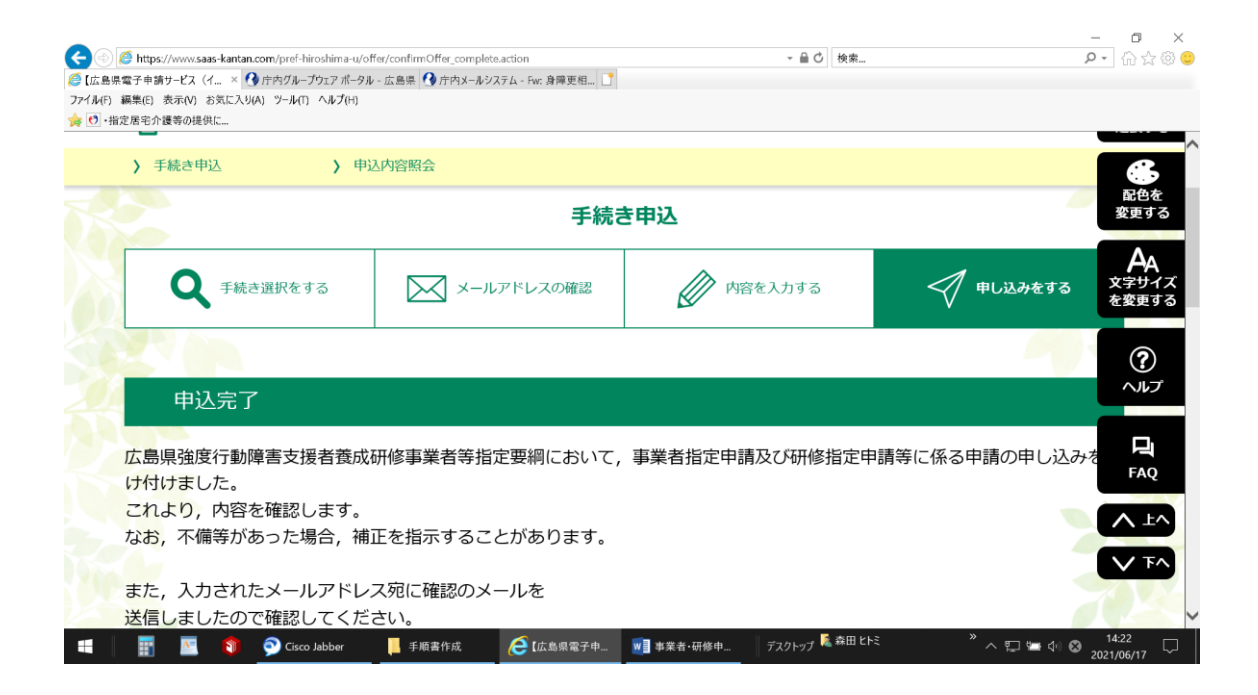

### 申込完了メール

広島県強度行動障害支援者養成研修事業者等指定要綱において,事業者指定申請及び研修指定申請等に係る 申請の申し込みを受け付けました。 これより,内容を確認します。 なお,不備等があった場合,補正を指示することがあります。 また,入力されたメールアドレス宛に確認のメールを 送信しましたので確認してください。 メールに記載している整理番号とパスワードは 問い合わせの際に必要ですので, 必ず保存してください。 ----------------------------------------------------------- 広島県健康福祉局障害者支援課 自立・就労グループ TEL 082-513-3155(ダイヤルイン) -----------------------------------------------------------

⑭ 申込完了画面に整理番号とパスワードが,表記されます。

整理番号とパスワードは,メールで通知を行います。

なお、メールアドレスが誤っている場合やフィルタ等を設定されている場合は、メ ールが届かない場合があります。

大切に保管してください。

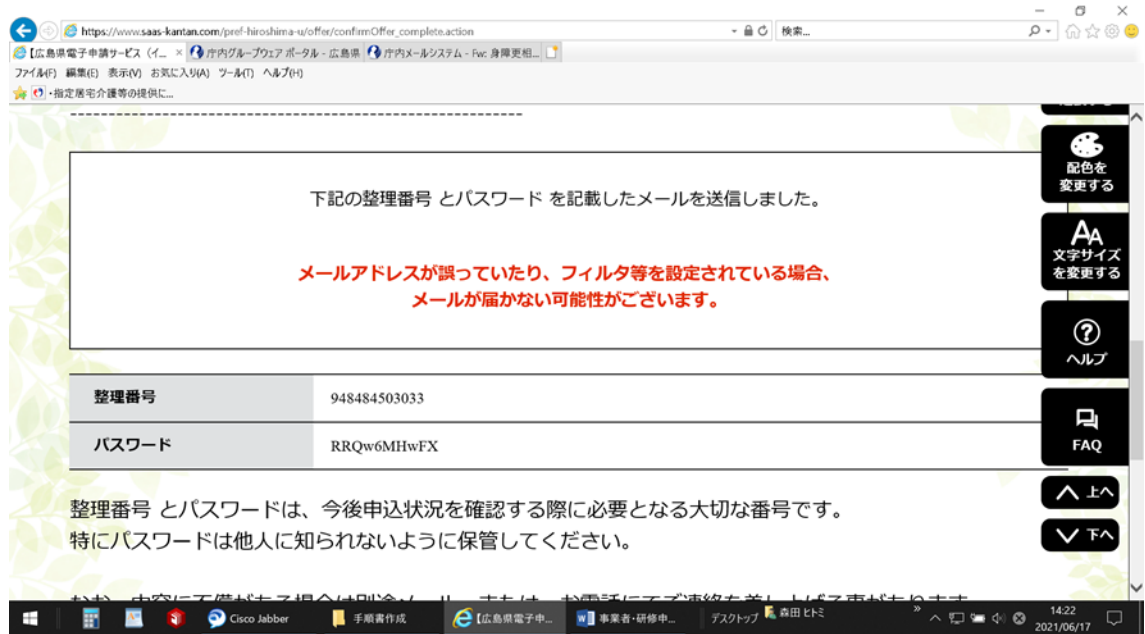

整理番号:【整理番号】

パスワード:【パスワード】

法人・団体名:【入力内容】

事務担当者氏名:【入力内容】

広島県強度行動障害支援者養成研修事業者等指定要綱において,事業者指定申請及び研修指定申請等に係る申請の 申し込みが完了しました。

これより,提出された書類の確認を行います。

なお,不備等があった場合,補正のため,返却することがあります。

このメールに記載している整理番号とパスワードはお問い合わせの際に必要ですので必ず保存してください。

なお,次のサイトから,パソコンで申込内容を照会することができます。

https://s-kantan.jp/pref-hiroshima-u/inquiry/inquiry\_initDisplay.action

また,申込完了後に,誤りに気づいた場合は,上記の申込内容の照会サイトから,「取下げ」を行い,「再申し込み」 を行ってください。

広島県健康福祉局障害者支援課 自立・就労グループ TEL: 082-513-3155 (ダイヤルイン) FAX: 082-223-3611 E-MAIL: fusyoushien@pref.hiroshima.lg.jp

-----------------------------------------------------------

-----------------------------------------------------------

⑮ 事業者指定申請・研修申請は,申請の書類を確認後に添付ファイルにて通知書が届きま す。

# 受理通知メール

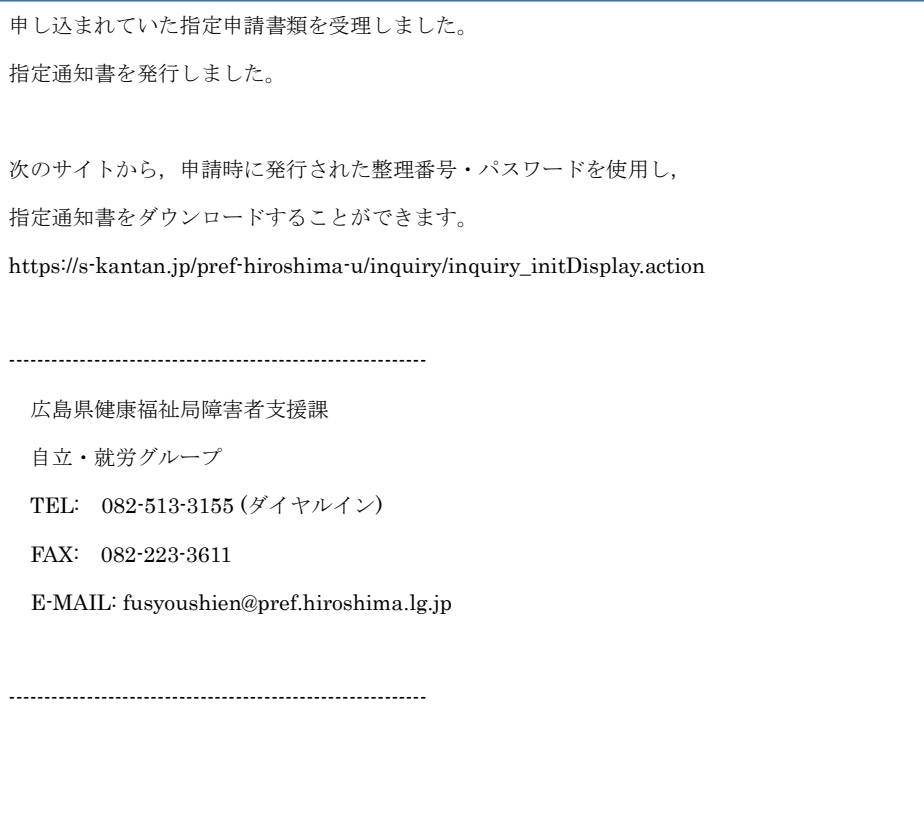

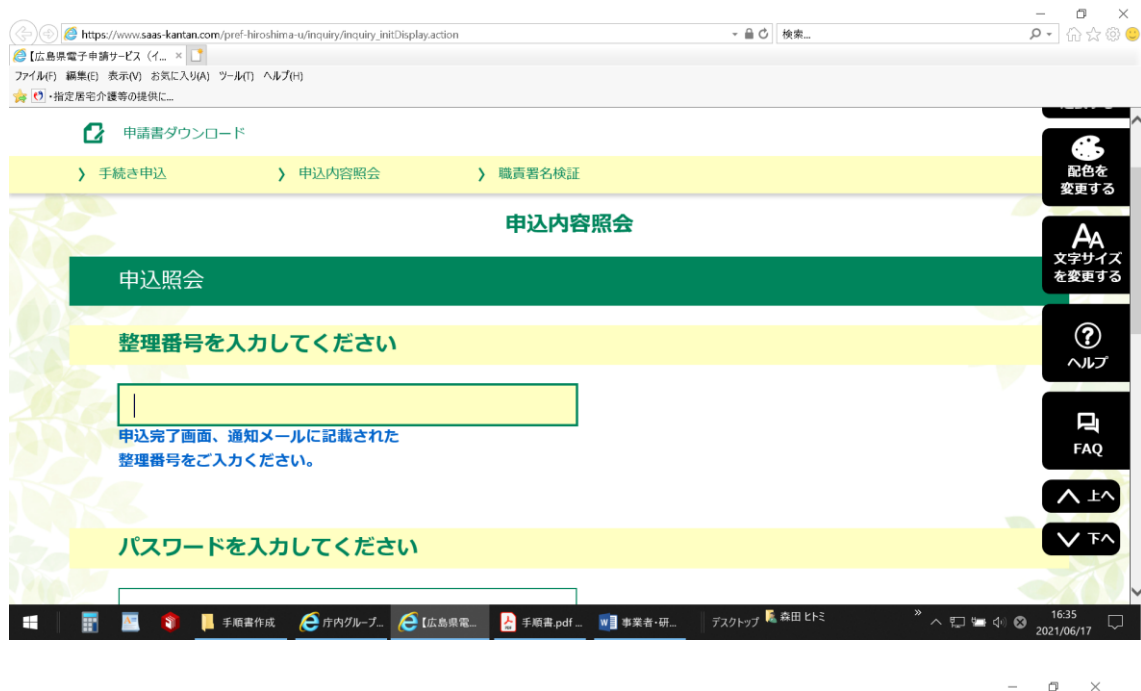

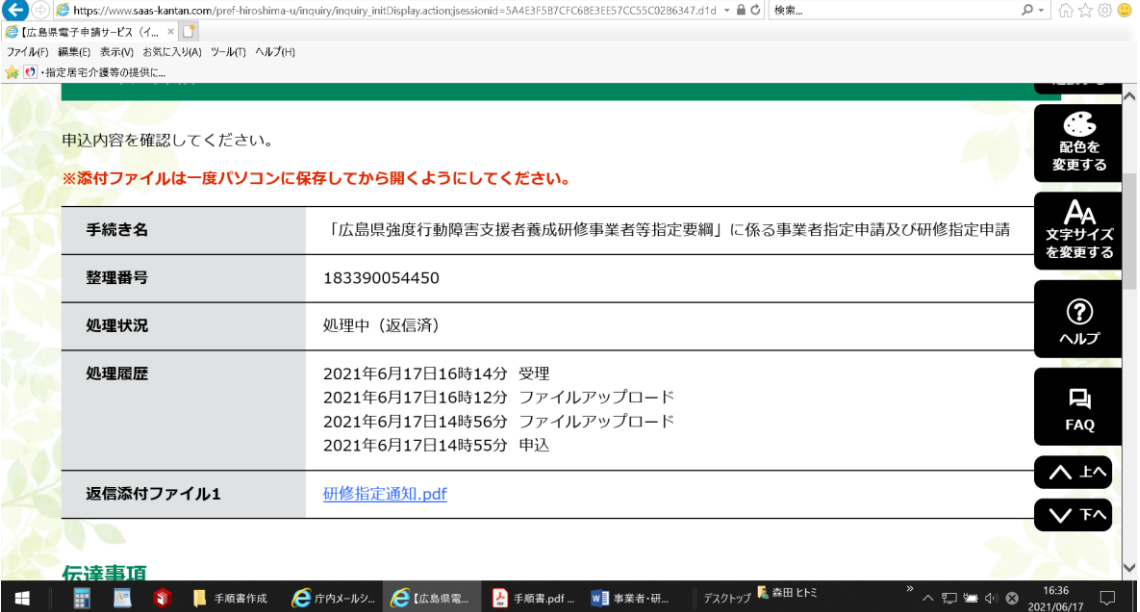

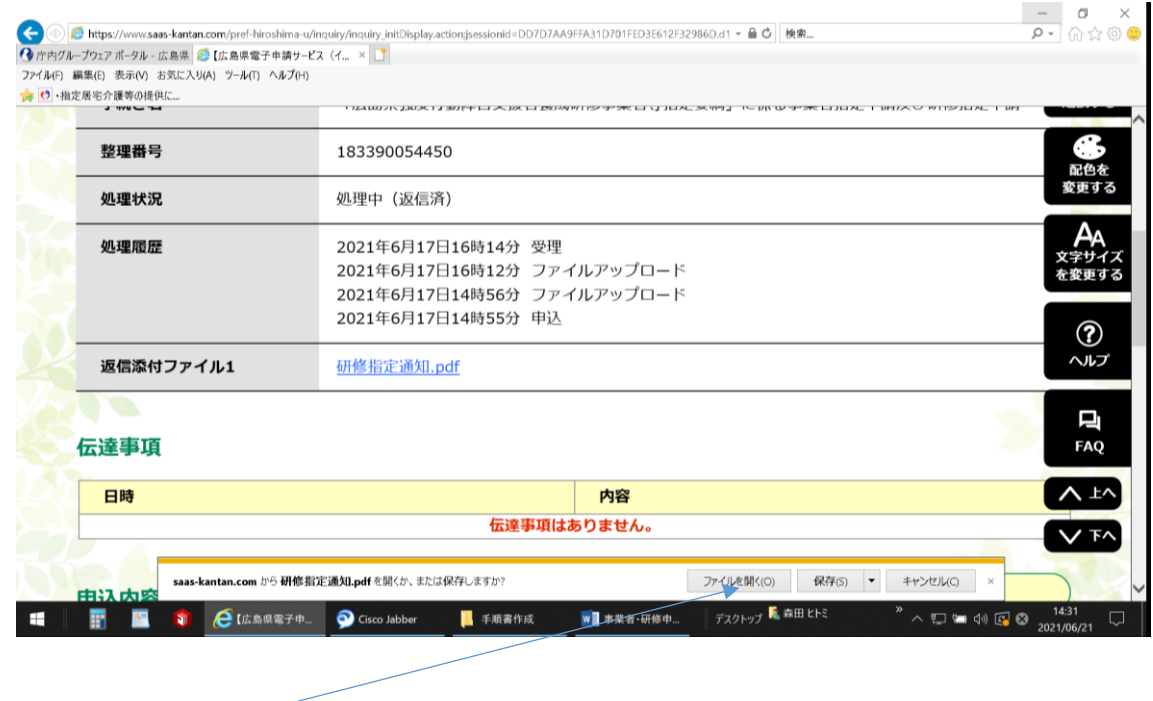

⑯ 返信添付ファイルのダウンロードをしてください。

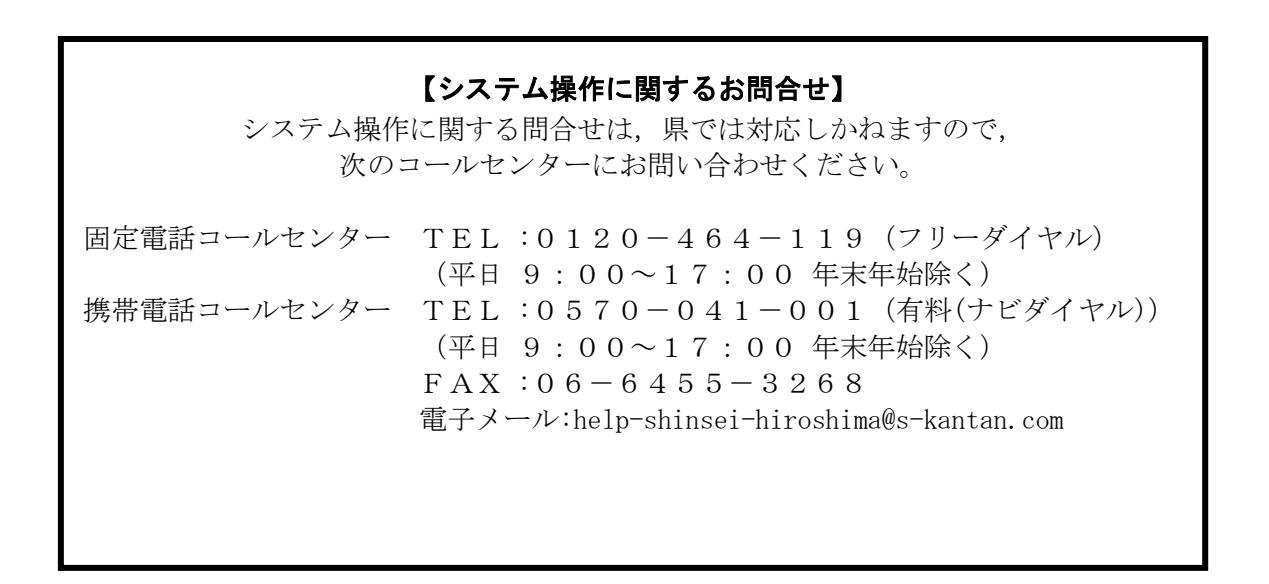